## SDVR-4500基本操作説明書

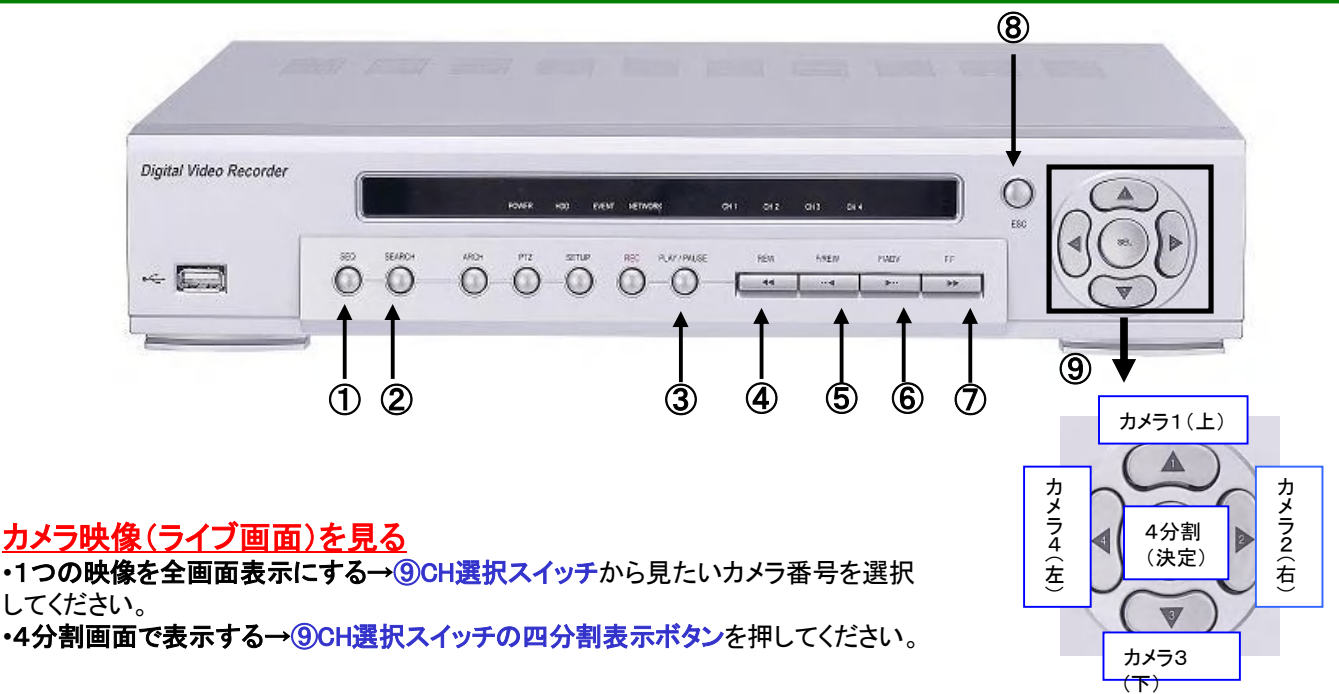

CH選択/カーソル移動スイッチ

## 録画された映像を再生する(タイムバー検索方式)

カレンダー画面からご覧になりたい日時を選択します。カーソルの操作は⑨カーソル移動スイッチで行なってください。 また設定ボタンを押したときパスワード入力窓が出ます。9CH選択スイッチ(CH1~CH4)を利用してパスワードを入力し、 最後に3決定スイッチを押します。パスワードの初期値は1111です。

## (1) 2SEARCHボタンを押すとパスワード入力窓がでますのでパスワードを入力します。

すると図1(検索方法選択画面)が表示されますのでタイムバー検索を選択してください。 (2)次に図2(カレンダ一画面)が表示されます。録画映像の残っている日付は赤く表示されますので見たい日付を選択し てください。(<u>録画記録が月を跨いで残っている場合は④⑦ポタン</u>で検索月を変更してから日付を選択します) (3)図3(時刻画面)が表示されます。上段が時間(HOUR)で下段が分(MINUTES)です。記録の残っている時刻は赤く表示 されますので上段の時間(HOUR)を選択したのち下段の分(MINUTES)を選択してください。

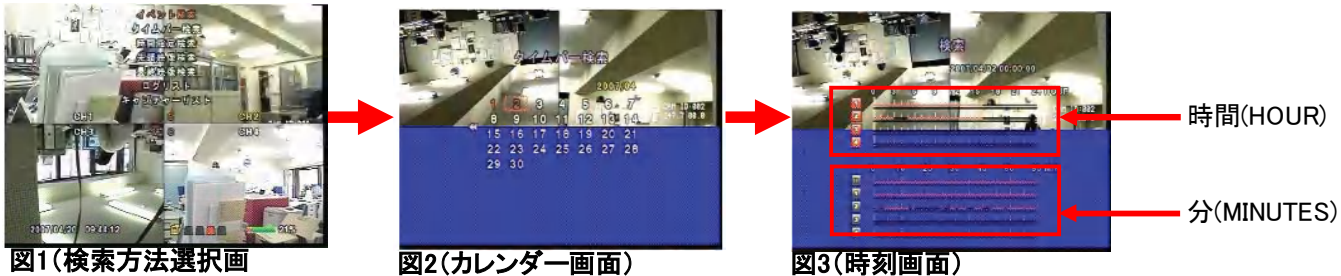

面

## 録画再生中の指示

・早送り→⑦FFボタンを押してください。押すごとに2倍速→4倍速→8倍速となります。

- •1分後へジャンプ→⑥F/ADWボタンを押してください。
- ・巻き戻し→④REWボタンを押してください。押すごとに2倍速→4倍速→8倍速となります。
- •1分前へジャンプ→⑤F/REWボタンを押してください。
- ・一時停止→③PLAY/PAUSEボタンを押してください。もう一度押すと再び再生がはじまります。
- ・終了する→⑧ESCボタンを押してください。押すごとに1画面づつ前画面へ戻ります。ライブ映像に戻るまで押してください。

※その他の設定・詳細については付属のユーザーマニュアルをご参照ください。

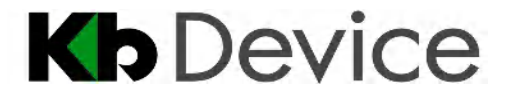